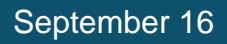

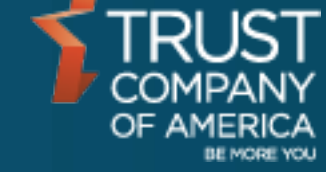

# **Liberty Fee Families** User Guide

#### **Introduction**

Investment advisors with the appropriate permissions may associate an account to a Fee Family to receive investment advisor fees at a discount or to consolidate the payment of fees utilizing the Fees paid by and Percentage Paid fields in an account's registration.

#### **Navigation**

Fee Families are accessed from a sub-navigation on the Client Management page:

Client Management -->Fee Families

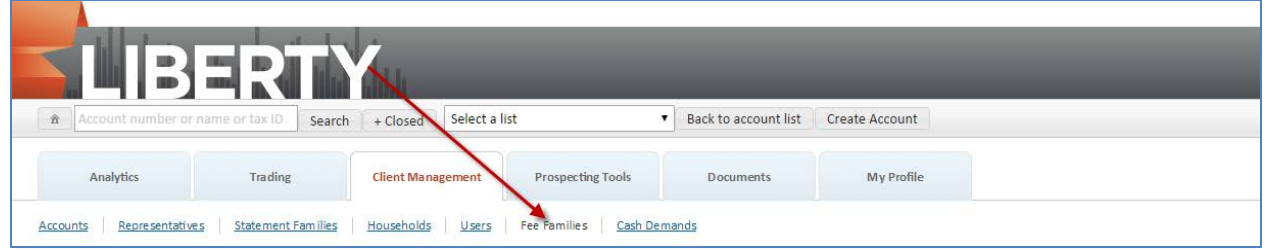

All available Fee Families will be displayed by default, with the ability to filter the results by name or ID:

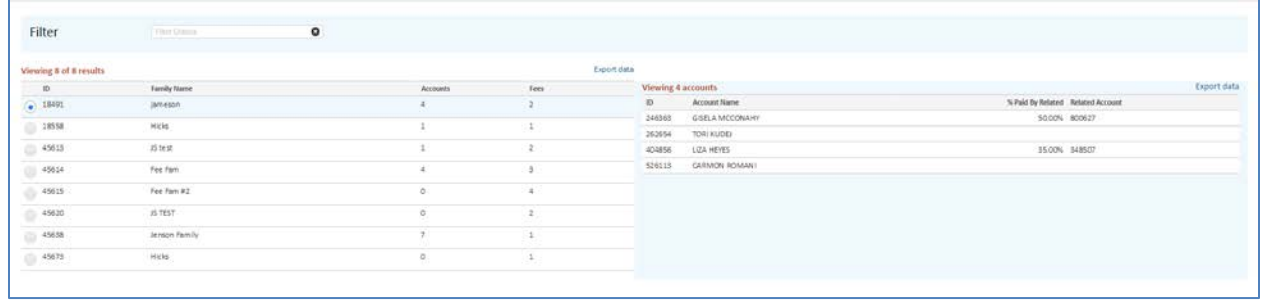

### **View Fee Family Detail**

Detail on each Fee Family is displayed on the right hand information panel. Select the radio button next to the Fee Family ID to view detail on the selected Fee Family:

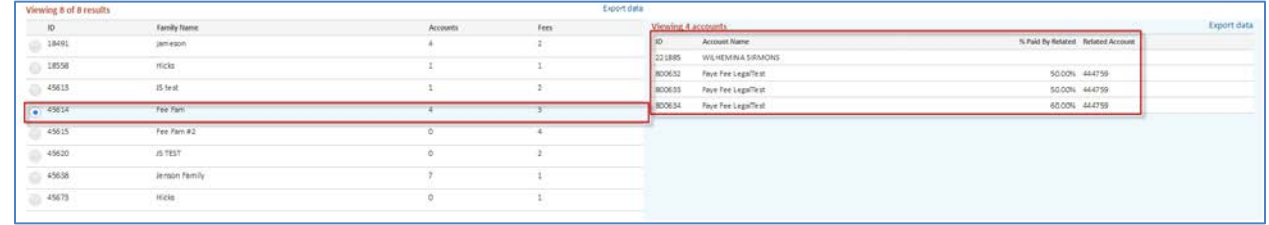

#### **Create a Fee Family**

Fee Families can be created from the Fee Family main page. Clicking on the "Create" button in the action bar will open the Fee Family Maintenance screen:

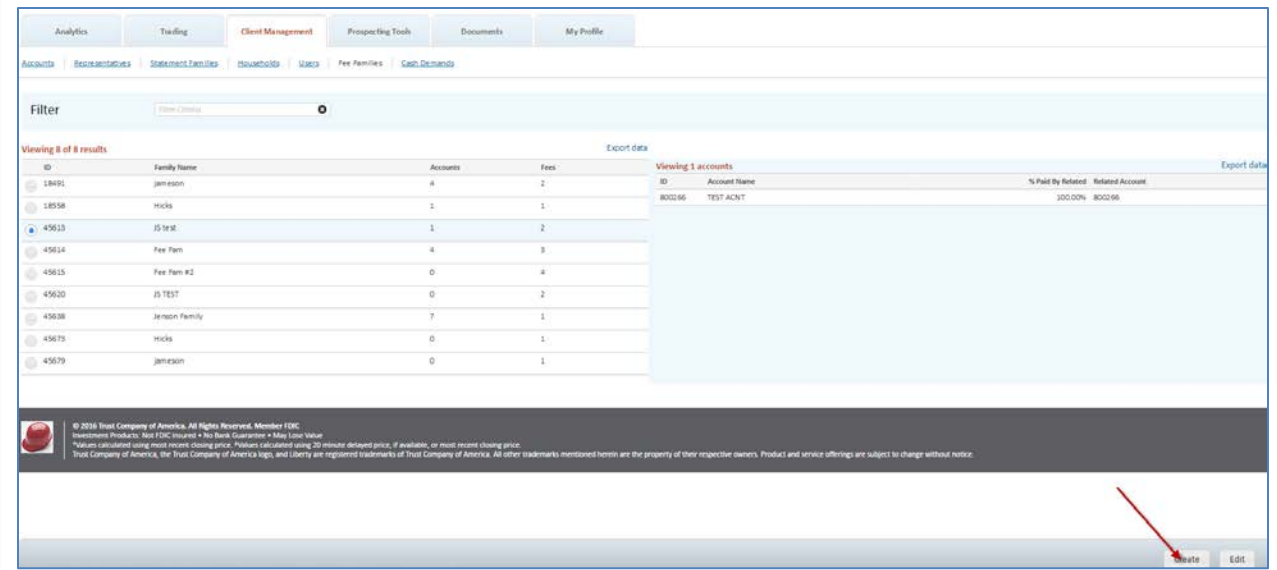

The Fee Family Maintenance screen will prompt for the new Fee Family name and present the available Fee Schedules for selection:

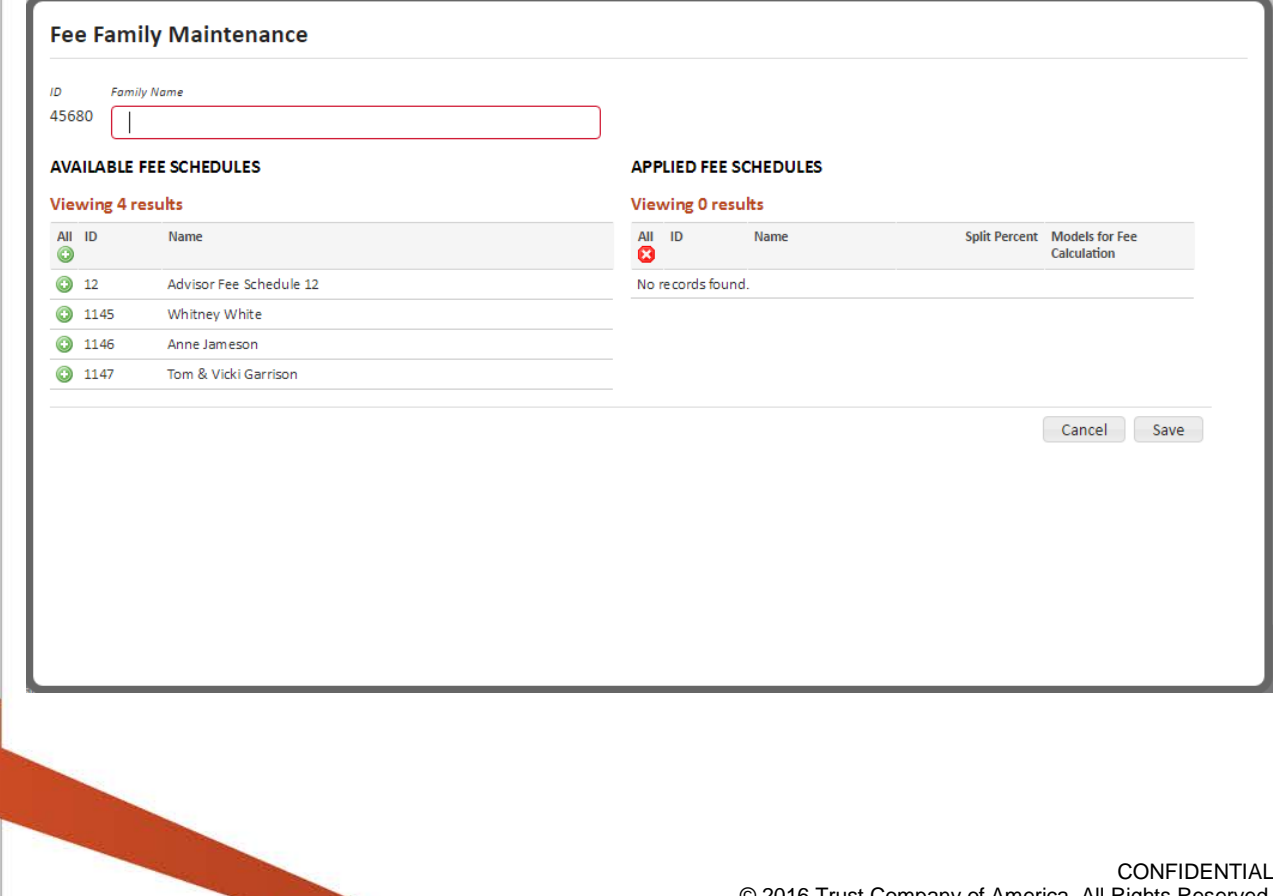

A new Fee Family must have the following information before it can be saved:

- Family Name.
- One or more Fee Schedules must be applied.

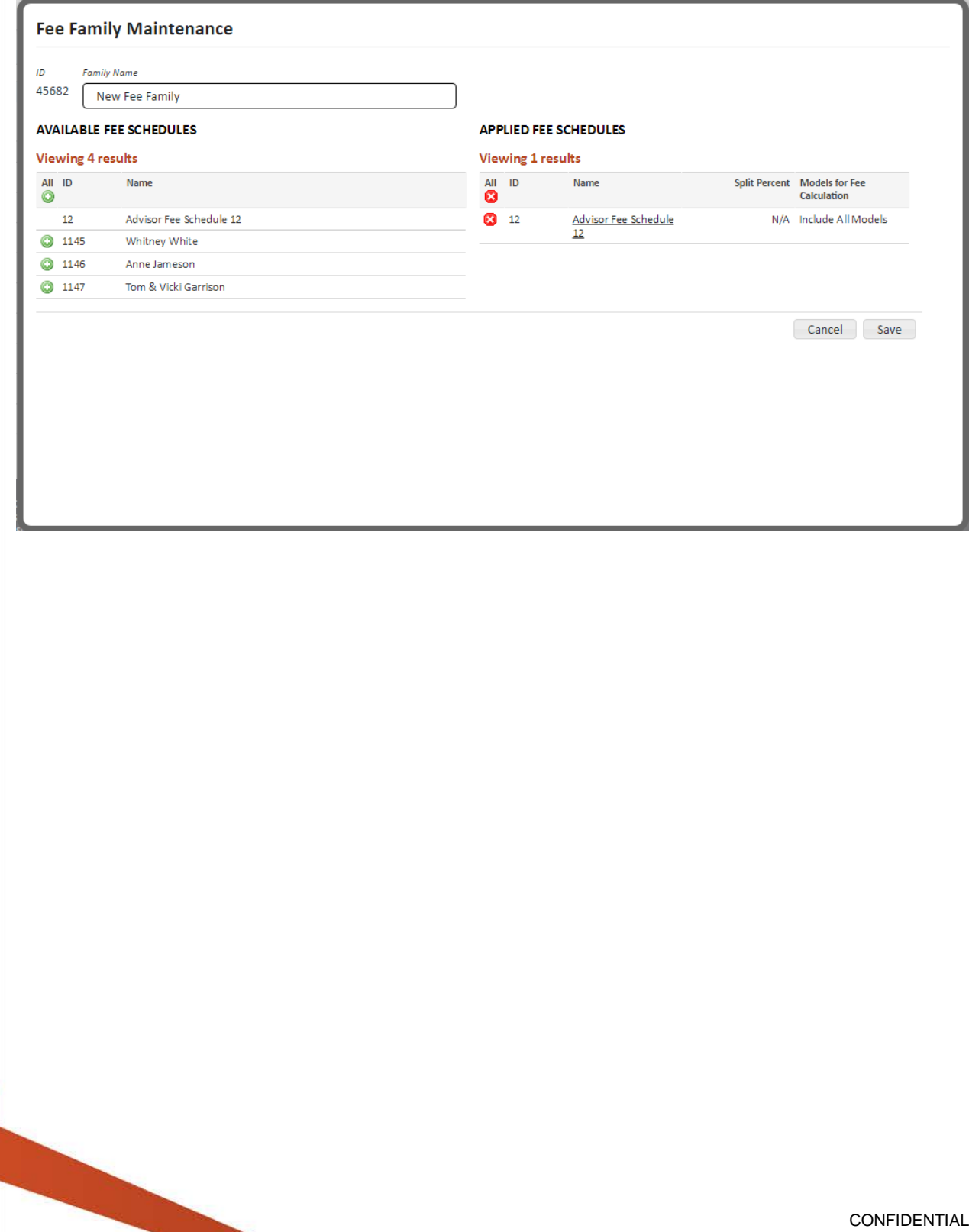

#### **Edit a Saved Fee Family**

Saved Fee Families can be edited by selecting a Fee Family and clicking on the Edit button on the Fee Family main page:

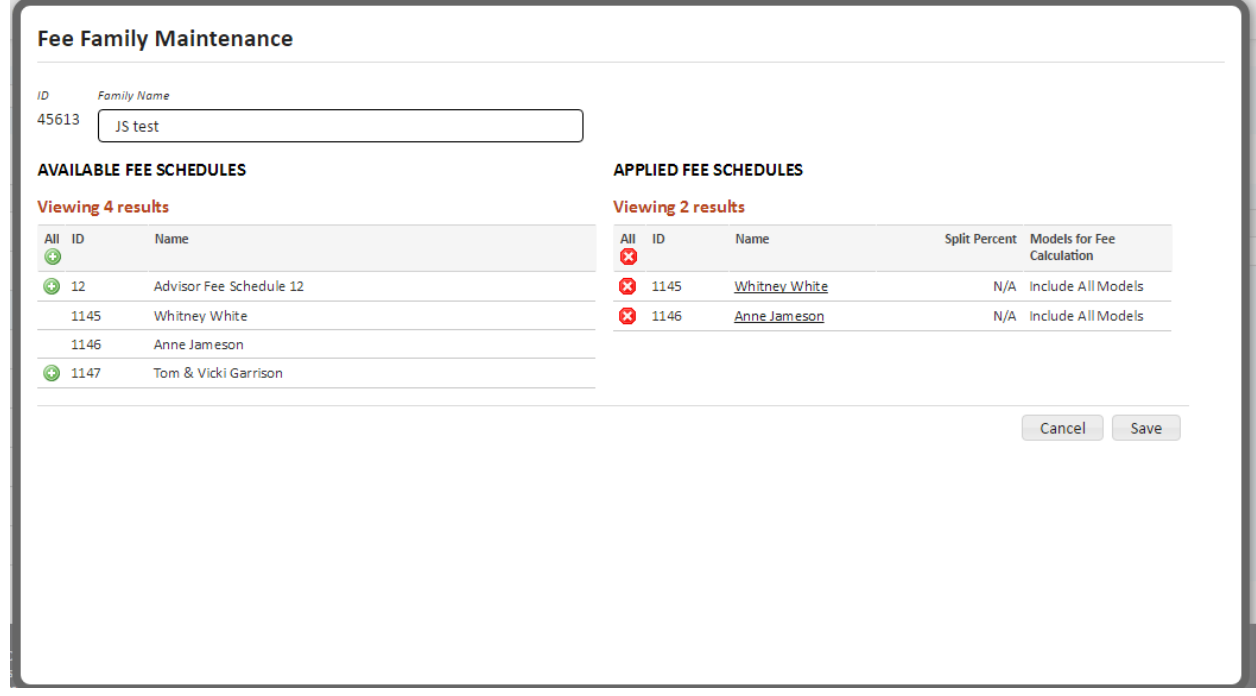

The following edits can be made to a saved Fee Family:

- Change the Family Name
- Apply or de-select previously applied Fee Schedules.

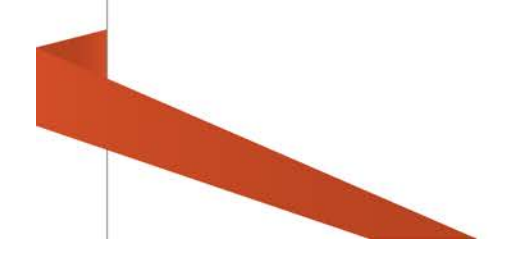

## **Optional: Models for Fee Calculation**

Investment advisors with the appropriate permissions may choose to include and exclude market values for consideration in the fee calculation. For more information, please contact your Relationship Manager.

Models for Fee Calculation can be accessed by clicking on the applied Fee Schedule name within the Fee Family Maintenance Screen:

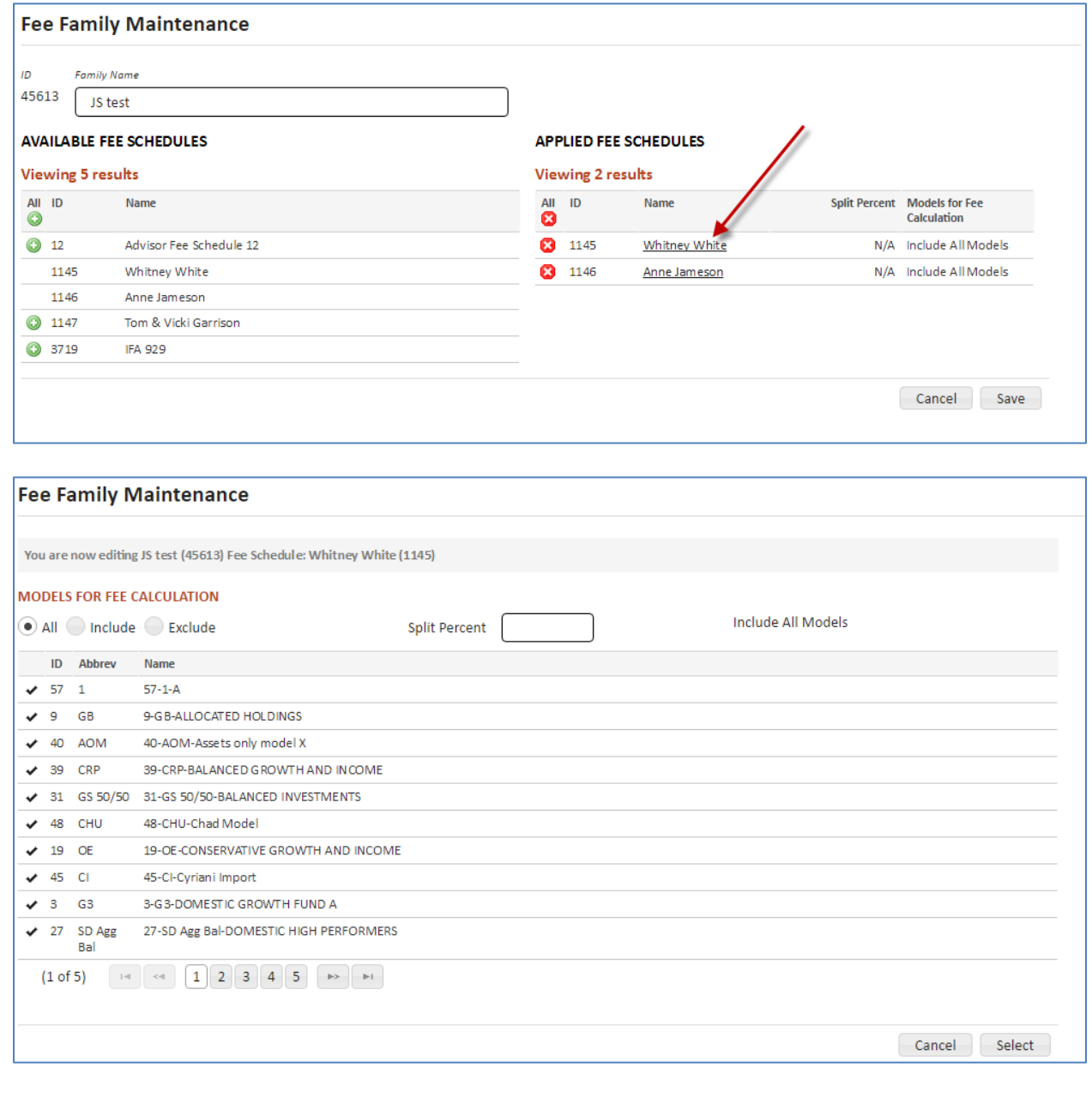

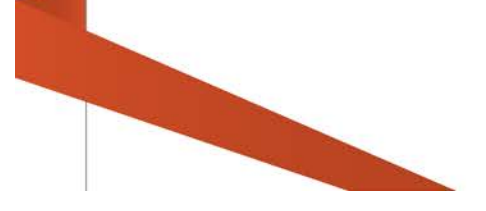

**All** - All of the Investment Advisor's model market values will be included in the Fee Calculation.

**Include** -Selected models' market values will be included in the Fee Calculation for the Fee Schedule.

**Exclude** - Selected models' market values will be excluded in the Fee Calculation for the Fee Schedule.

Note: If no other selection is made, all of the Investment Advisor's models will be included in the Fee Calculation.

#### *When Include or Exclude is selected:*

**Checkbox** = Select Model for the Fee Calculation.

**ID**= Model identification number.

**Abbrev** = Abbreviation for Model.

**Model Name** = Model Name.

#### **Fee Family Maintenance**

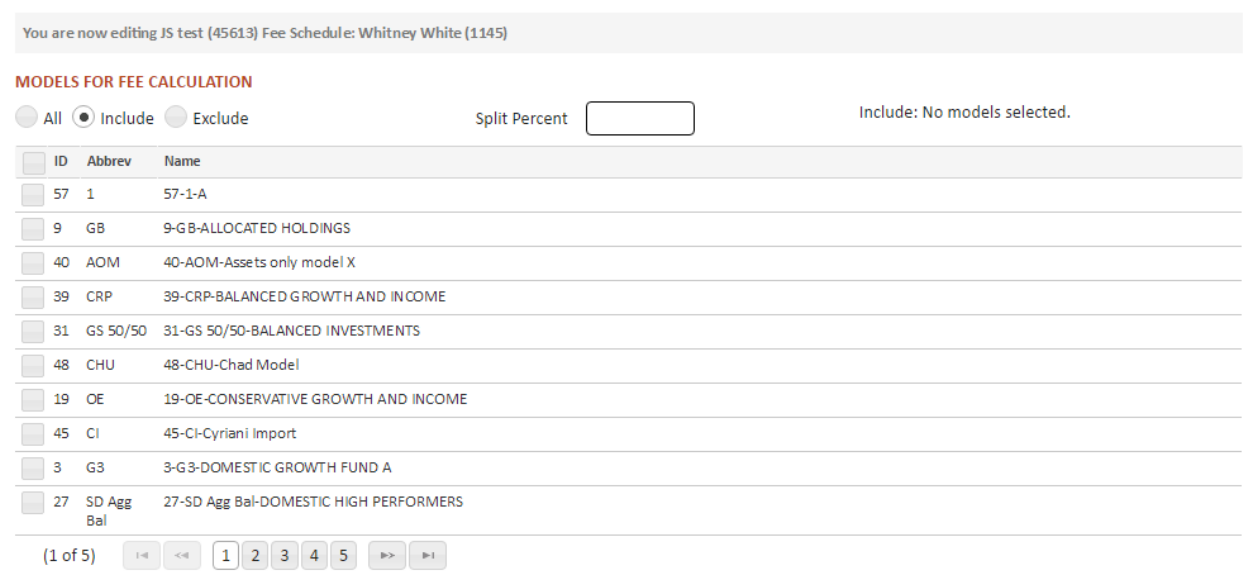